**Instytut Fizyki Doświadczalnej** Wydział Matematyki, Fizyki i Informatyki UNIWERSYTET GDAŃSKI

# <span id="page-0-0"></span>Wyznaczanie mocy elektrycznej silnika Stirlinga

**DLF** 

**DYDAKTYCZNE LABORATORIUM** 

**FIZYCZNE** 

**Ćwiczenie 9 A** 

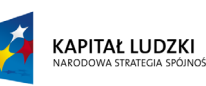

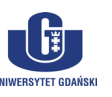

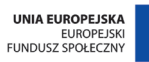

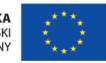

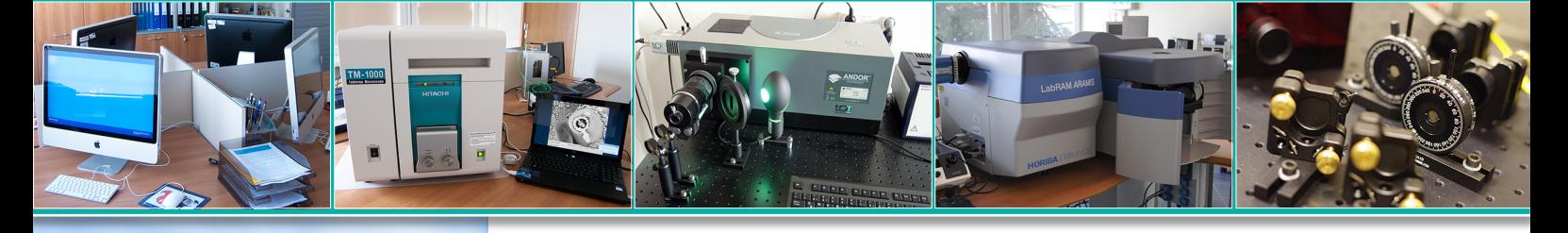

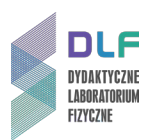

#### **I. Zagadnienia do opracowania.**

- 1. Ruch obrotowy jednostajny:
	- a) prędkość kątowa;
	- b) prędkość liniowa;
	- c) moment obrotowy;
	- d) moc w ruchu obrotowym;
	- e) moment bezwładności.
- 2. Pomiar temperatury i skale termometryczne.
- 3. Budowa i zastosowanie termopar.
- 4. Ciepło właściwe, parowania, spalania cieczy.
- 5. Przemiany stanu gazów:
	- a) równanie stanu gazu doskonałego;
	- b) przemiana izotermiczna;
	- c) przemiana izochoryczna;
	- d) przemiana izobaryczna.
- 6. Pierwsza i druga zasada termodynamiki.
- 7. Cykl Carnota:
	- a) równanie adiabaty;
	- b) równanie izotermy;
	- c) energia wewnętrzna ciała roboczego;
	- d) twierdzenie Carnota.
- 8. Silniki cieplne.
- 9. Silniki Stirlinga:
	- a) budowa i zasada działania;
	- b) wady i zalety silnika Stirlinga;
	- c) zastosowania silników Stirlinga.

#### **II. Zadania doświadczalne.**

1. Zapoznać się z układem pomiarowym przedstawionym na *Zdjęciu 1*.

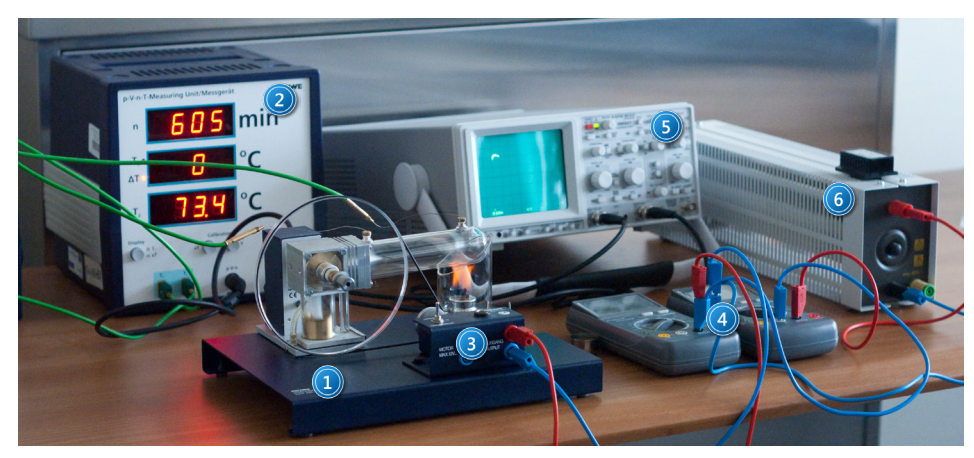

*Zdjęcie 1. Układ pomiarowy z silnikiem Stirlinga: 1 – model silnika Stirlinga; 2 – miernik p-V-n-T; 3 – moduł z generatorem; 4 – mierniki uniwersalne; 5 – oscyloskop; 6 – opornica suwakowa.*

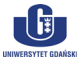

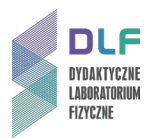

2. Przygotować układ do rozpoczęcia pomiarów zgodnie z instrukcją w *Dodatku*.

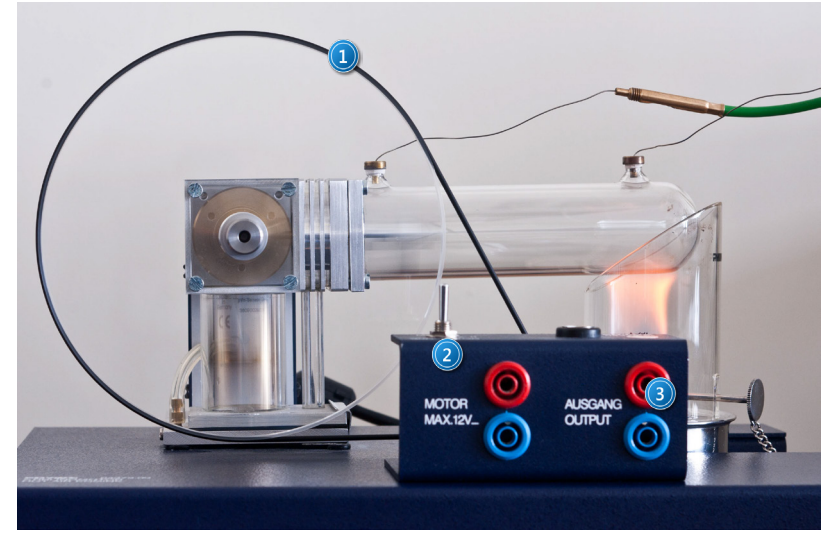

*Zdjęcie 2. Działający silnik Stirlinga z modułem generatora: 1 – pasek klinowy na kole silnika; 2 – przełącznik generatora; 3 – wyjścia generatora.*

3. Wyznaczyć moc palnika.

W tym celu zważyć palnik z metanolem przed rozpoczęciem pomiarów.

Zapalić palnik, założyć komin oraz rozpocząć pomiar czasu.

Po zakończeniu wszystkich pomiarów i zgaszeniu palnika, niezwłocznie zanotować wskazanie stopera i ponownie zważyć palnik.

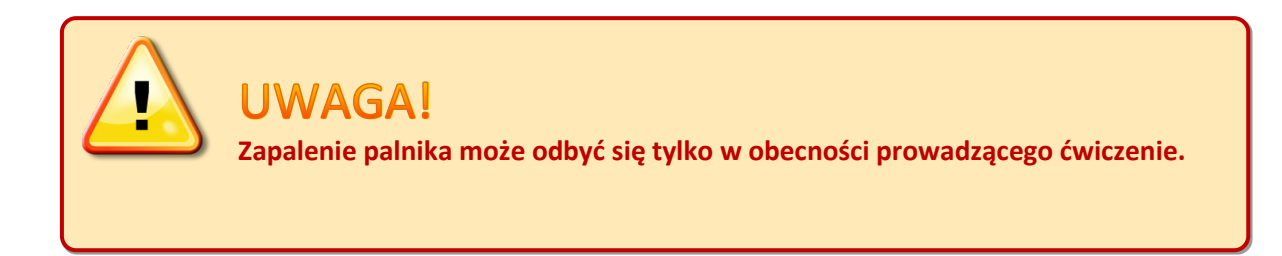

4. Uruchomić model silnika Stirlinga przez przełączenie miernika p-V-n-T w tryb różnic temperatur.

Odczekać, aż ∆T wyniesie 60 <sup>o</sup>C, po czym zainicjować ruch silnika, lekko popychając ręką koło silnika w prawą stronę.

Odczekać około 5 minut na stabilizację układu.

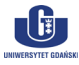

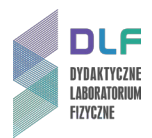

5. Wykonać pomiary niezbędne do wyznaczenia mocy elektrycznej silnika w funkcji częstotliwości obrotów silnika. W tym celu założyć pasek klinowy na koło silnika i generatora, ustawić opornicę suwakową na najmniejszy opór oraz przestawić przełącznik generatora (1 na *Zdjęciu 3*) w pozycję *GENERATOR* .

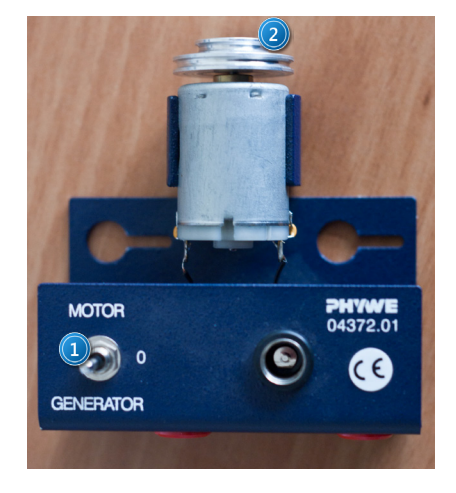

*Zdjęcie 3. Moduł generatora: 1 – przełącznik trybu pracy; 2 – koła pasowe na generatorze.*

6. Stopniowo zwiększać opór na opornicy suwakowej i notować wartości napięcia, natężenia, częstotliwości obrotów silnika oraz temperatury  $T_1$  i  $T_2$ . Pomiary wykonać dla dużego i małego kółka pasowego na generatorze. Wyniki ująć w tabeli.

 *Tabela 1. Przykładowa tabela do wykonania obliczeń w ćwiczeniu.*

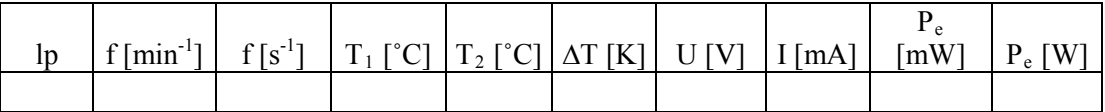

- 7. Wyznaczyć moc elektryczną silnika Stirlinga.
- 8. Sporządzić wykres mocy elektrycznej silnika w zależności od częstotliwości jego obrotów.

#### **III. Zestaw przyrządów.**

- 1. Model silnika Stirlinga.
- 2. Dwie termopary.
- 3. Moduł z generatorem.
- 4. Dwa mierniki uniwersalne.
- 5. Oscyloskop.
- 6. Opornica suwakowa.
- 7. Palnik z nakładanym kominem.

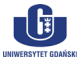

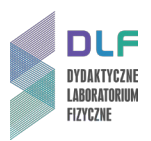

# **IV. Literatura.**

- 1. I. W. Sawieliew "*Kurs fizyki*", T.1 "*Mechanika. Fizyka cząsteczkowa"*, PWN, Warszawa 2000.
- 2. R. P. Feynman, R. B. Leighton, M. Sands "Feynmana wykłady z fizyki", T.1., 2., PWN, 2004.
- 3. A. K. Wróblewski, J. A. Zakrzewski "Wstęp do fizyki". T. 2, Cz. 2, PWN, Warszawa 1990.
- 4. S. Żmudzki "Silniki Stirlinga" WNT, Warszawa 1993.
- 5. F. Wolańczyk "*Termodynamika"*, Oficyna Wydawnicza Politechniki Rzeszowskiej, 2007.
- 6. Cz. Bobrowski "Fizyka krótki kurs", Wydawnictwo Naukowo Techniczne, Warszawa 1998.
- 7. J. Kociński "Wstęp do fizyki współczesnej", T.1., PWN Warszawa 1977.
- 8. J. Orear "Fizyka", T.1, Wydawnictwo Naukowo Techniczne, Warszawa 1998.
- 9. B. Jaworski, A. Dietłaf, I. Miłkowska, G. Siergiejew "Kurs fizyki", T.1., PWN, Warszawa 1974.
- 10. A.N. Matwiejew "*Fizyka cząsteczkowa*", PWN, Warszawa 1989.
- 11. L.N. Cooper "Istota i struktura fizyki", PWN, Warszawa 1975.
- 12. PHYWE Handbook "Laboratory Experiments Physics", P2360415 "Stirling Engine".
- 13. R.P. Feynman, R.B. Leighton, M. Sands "*The Feynman Lectures on Physics*", Vol. 1., Part 2., Wesley 2005.
- 14. J. Orear "*Physics*", Macmillan Publishing Co., Inc., 1979.
- 15. L.N. Cooper "*An Introduction to the Meaning and Structure of Physics*", Harper & Row, 1968.

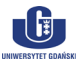

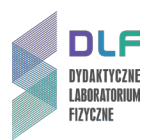

# **Dodatek**

Przygotowanie stanowiska pomiarowego do rozpoczęcia pomiarów

# **I. Przygotowanie układu do pomiarów obejmuje:**

- 1. uzupełnienie zawartości paliwa w zbiorniku;
- 2. zamontowanie moduł z generatorem;
- 3. podłączenie opornicy suwakowej i mierników;
- 4. podłączenie przewodów w układzie;
- 5. uruchomienie i kalibrację miernika p-V-n-T.

#### **II. Uzupełnienie zawartości paliwa w zbiorniku.**

1. Wlać paliwo do pojemnika (2 na *Zdjęciu 4*).

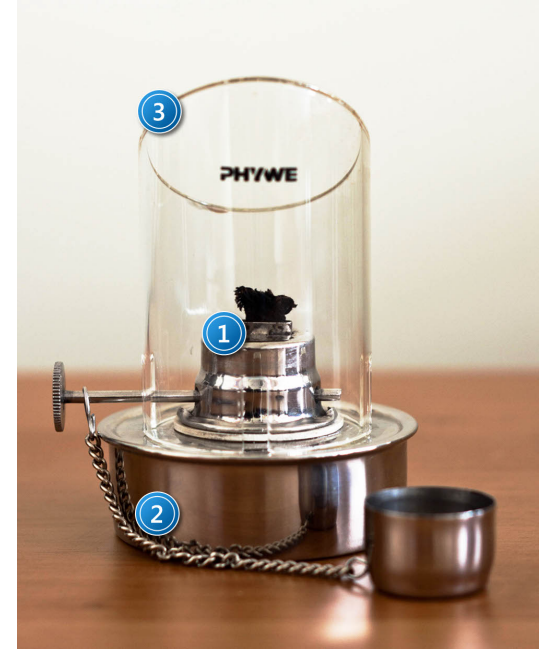

*Zdjęcie 4. Palnik: 1 – nakrętka palnika; 2 – zbiornik palnika; 3 – komin palnika.*

2. Założyć i dokładnie zakręcić nakrętkę.

#### **III. Podłączenie opornicy suwakowej i mierników.**

1. Połączyć elementy układu według schematu na *Rysunku 5.* Końcówki obwodu podłączyć do wtyków OUTPUT modułu generatora (3 na *Zdjęciu 2*).

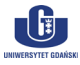

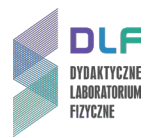

2. Miernik uniwersalny podłączyć szeregowo pomiędzy opornicą a generatorem jako amperomierz i ustawić na nim zakres 200 mA.

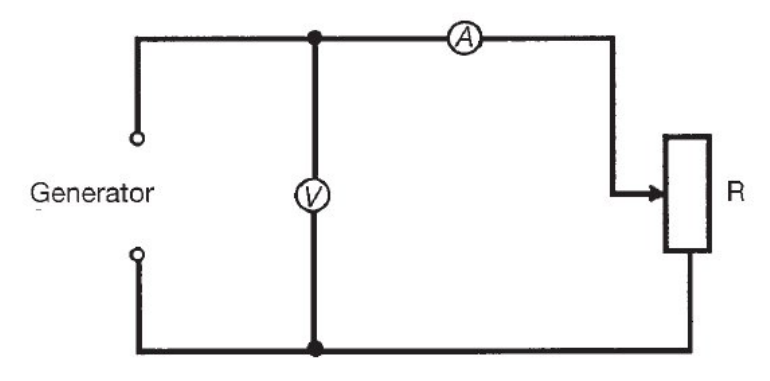

*Rysunek 5. Schemat połączenia elementów układu pomiarowego.*

3. Drugi miernik uniwersalny podłączyć równolegle między opornicą a generatorem jako woltomierz (jak na *Rysunku 5*) i ustawić na nim zakres 20 V.

# **IV. Podłączenie przewodów w układzie.**

1. Podłączyć do miernika p-V-n-T obie termopary T<sub>1</sub> i T<sub>2</sub> (1 na *Zdjęciu 6*) oraz przewód p-V-n (2 na *Zdjęciu 6*).

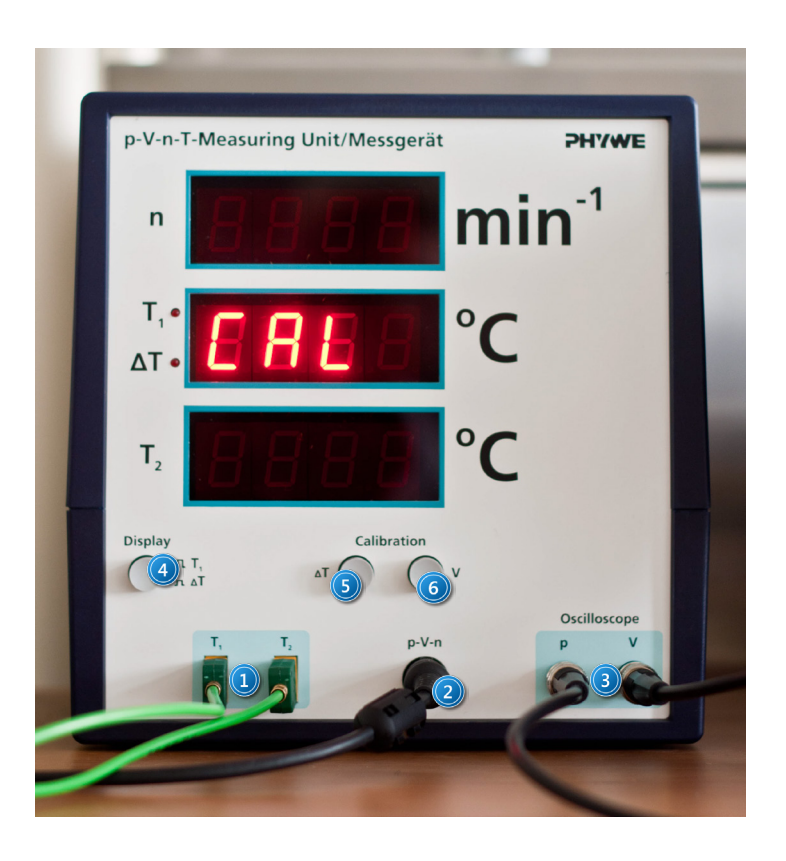

*Zdjęcie 6. Miernik p-V-n-T: 1 – wejścia termopar T1, T2; 2 – wejście przewodu do miernika p-V-n; 3 – wyjścia oscyloskopowe p i V; 4 – przełącznik zmiany trybu wyświetlania temperatury; 5, 6 – przyciski do kalibracji temperatury i objętości.*

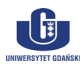

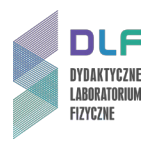

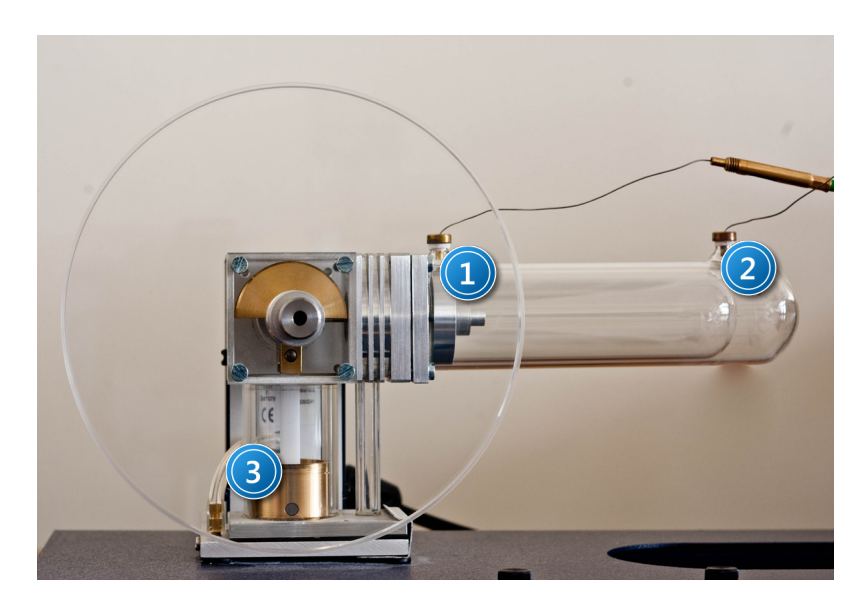

*Zdjęcie 7. Widok z boku silnika Stirlinga: 1 – wtyk termopary T1; 2 – wtyk termopary T2; 3 – pionowy tłok silnika w dolnej pozycji.*

2. Delikatnie wetknąć końcówki termopar do metalowych wypustek na poziomym cylindrze silnika, zgodnie z kolejnością pokazaną na *Zdjęciu 7*.

# **V. Uruchomienie i kalibracja miernika p-V-n-T.**

- 1. Ustawić silnik tak, aby pionowy tłok (3 na *Zdjęciu 7*) znajdował się w dolnym położeniu.
- 2. Włączyć miernik p-V-n-T przyciskiem znajdującym się z tyłu obudowy.
- 3. Dokonać kalibracji temperatury poprzez kliknięcie przycisku ∆T na panelu miernika p-V-n-T, (5 na *Zdjęciu 6*) a następnie kalibracji objętości, klikając przycisk ∆V (6 na *Zdjęciu 6*).

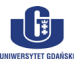